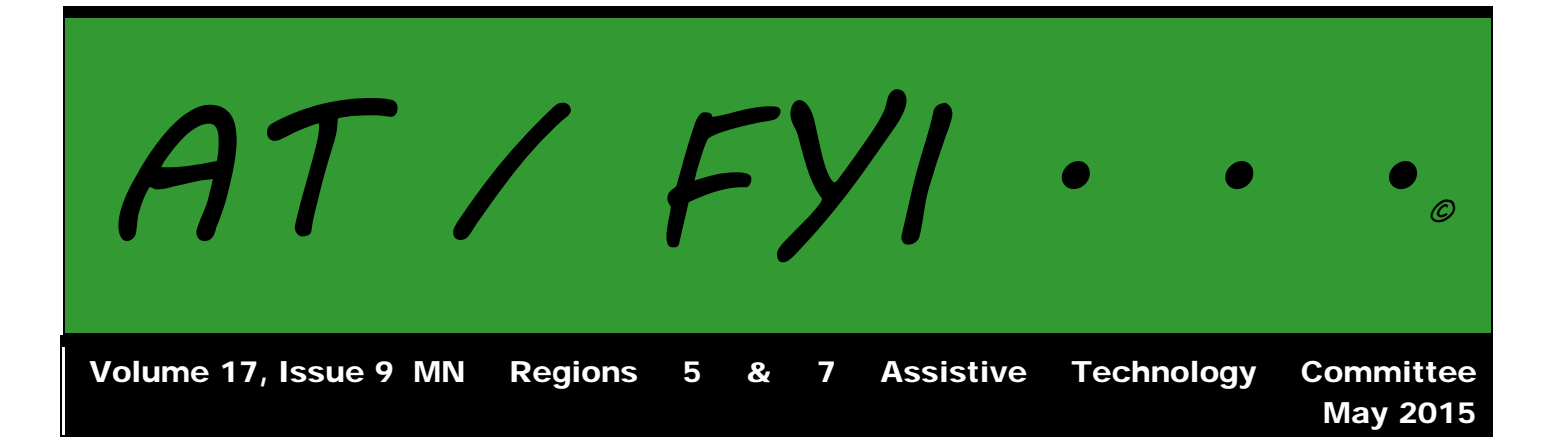

## **Region AT Representatives**

*Sponsored by MN Regions 5 & 7*

Benton-Stearns—Kelly Peterson Buffalo—Shannon Steffens Elk River—No representative Freshwater—Eric Weber Little Falls—Jeannie McKee MAWSECO—Shawna Moe Mid-State—Ashley Thompson Group Facilitator & Editor—Barb Lhotka

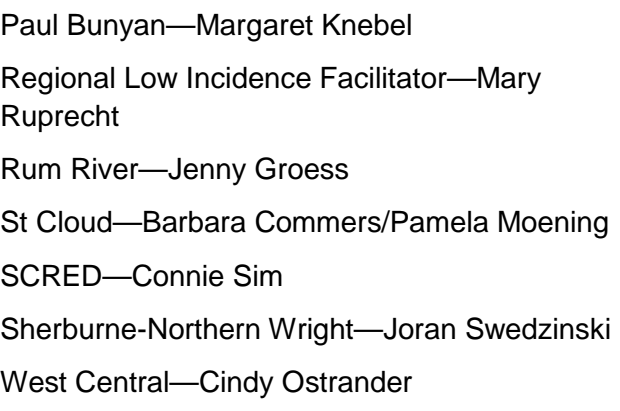

# **In This Issue:**

- Page 1 Regional AT Representatives
- Page 2 Calendar of Events AT Information: Listservs
- Page 3 Using Resources for Learning Chrome
- Page 4 Dropbox Google Microsoft Moodle
- Page 5 Schoology App of the Month

## **Calendar of Events**

## **2014-2015 REGIONAL MEETINGS**

Benton-Stearns Ed District Office, Sartell MN 9:00 A.M. – 11:30 P.M.

**September 15**—Processes in AT: SETT, Consideration, Assessment **October 7**—Sample Language for Processes in AT **November 4**—Components & Issues for Technology: Writing & Keyboarding **December 2**— Components & Issues for Technology: Early Childhood **January 6—** Components & Issues for Technology: Reading & Literacy **February 3**— Components & Issues for Technology: Math **March 2**— Components & Issues for Technology: Transition **April 6**—Components & Issues for Technology: App Evaluation Systems **May 4**— Components & Issues for Technology: Content Areas

## **33rd ANNUAL CLOSING THE GAP CONFERENCE**

Minneapolis MN

Pre-Conference Sessions: October 12-13, 2015 Conference Sessions: October 14-16, 2015

## **CHARTING THE CS CONFERENCE**

Arrowwood, Alexandria, MN

Pre-Conference Sessions: April 2016 Conference Sessions: April 2016

# **AT Information: Listservs**

## **AT Listserv**

The AT Listserv is a wonderful resource for educators who work with students who use technology for learning. Members ask questions, share information, and discuss topics that are relevant to our day-to-day work with students ages birth through 21.

How to Join: To subscribe, visit https://webmail.mnet.state.mn.us/mailman/listinfo/assistive-tech or send a message with the word "help" in it to the request address, [assistive-tech-request@lists.statemn.us](mailto:assistive-tech-request@lists.statemn.us) for further instructions.

To Post on the Listserv: Send message to [assistive-tech@lists.state.mn.us.](mailto:assistive-tech@lists.state.mn.us) Complete the subject line identifying the topic of your post. Type your message and send it. Remember confidentiality when posting!

## **QIAT Listserv**

The Quality Indicators for Assistive Technology (QIAT—pronounced quiet) listserv is a place to share resources, questions ideas, and problem-solving in an on-going email discussion (there are archives and a website of resources to assist you, too). To sign up, go to the following website http://qiat.org and follow the links to join the listserv.

## **Using Resources for Learning**

Schools are using a variety of tools for communication and learning. Oftentimes, the district does a training for staff, but maybe it moved too quickly or there wasn't time to cover everything. We all learn differently. This issue of *AT/FYI . . .* addresses some of the online training sites available for those teachers and paraprofessionals who would like to look up information on how to do some process with a learning tool. We have not addressed all the learning tools available, but have listed some of the videos and websites that can be very helpful.

## **Chrome**

## **Chrome Support Resources**

This website has many tutorials and resources in video and PDF formats to assist teachers in the Mesa, Arizona school district to learn more about Google Chrome. It really is a wealth of information—not as up to date as some information, but still valuable. http://www.mpsaz.org/chrome/support

## **Chrome Toolbox**

Chrome's mission is to "organize the world's information and make it universally accessible and useful."

Chrome Toolbox describes the Chrome browser and its features. The features and accessibility of Chrome is exciting for users. This website allows you to find out more about how to use Chrome as well as the parts of Chrome that can be used by students with disabilities. There is also a section from the Wisconsin Assistive Technology Initiative (WATI) that defines for readers the accessibility features they may want to explore.

The Chrome Toolbox explains that "Extensions are small plugins that add functionality, such as providing text-to-speech capability to any webpage. Apps are larger, more complicated programs that appear on a new tab in Chrome; an example as such could be an app that allows for flexible e-book reader features. Because you attach these tools to your profile, you don't need to install the programs on each computer you use—all you need to do is log into Chrome and your tools will be wherever you are when you need them."

Chrome describes itself as a "portable least restrictive environment" because it is cloud-based. It assists educational teams in making information and documents more accessible to students wherever they are working.

The how to's found on this website include:

- turning on Chrome's Accessibility Features
- finding a list of Google's Accessibility Efforts
- turning extensions off and access options
- signing into Chrome so that your extensions appear.

http://www.chrometoolbox.com/home/chrome-and-assistive-technology

## **Chrome Apps Tutorial**

This You Tube video by Richard Grignon walks you through the installation and use of apps in Chrome. The video is one minute and 20 seconds long. www.youtube.com/watch?v=qifuUdl9jFs

## **Chrome Extensions**

This website offers lists of Chrome extensions by category. http://www.chromeextensions.org/

# **Dropbox**

## **Anson Alexander**

The tutorials prepared by this presenter are easy to follow and are very complete. You will learn about the basics and will also find information to expand your use of the system. http://ansonalex.com/videos/usedropbox-tutorial-2014-video/

### **How to Use Dropbox on iPad**

This site takes you through a picture tour of how to:

- 1. install Dropbox
- 2. navigate the Dropbox app
- 3. link Dropbox on you iPad to a computer
- 4. add files to your Dropbox
- 5. manage your Dropbox files

http://www.wikihow.com/Use-Dropbox-on-iPad

## **Google**

#### **Anson Alexander**

This tutorial was added in January 2015 to describe using Google Drive. It is a step by step video that shows you how to do your creating and management of documents. The video is 23 minutes long. https://www.youtube.com/watch?v=6NLYbzXVJaY

### **Overview of Google Docs, Sheets, and Slides**

This website tells you what you can do with Google Docs and your Google Drive. It includes information about using Google with and without an internet connection. There are mini-tutorials built into the website in multiple places. https://support.google.com/docs/answer/49008?hl=en

#### **Free Technology for Teachers**

Richard Byrne has posted tutorials for using Google. The site has many free downloads dealing with a variety of topics. http://www.freetech4teachers.com/p/google-tools-tutorials.html#.VUjmM5NRR30

#### **Google Docs Tutorial**

This David Young video introduces you to Google Docs and how to use the platform. https://www.youtube.com/watch?v=OBh8bMC7XEU

## **Moodle**

## **Lynda's Tutorials**

The website www.lynda.com offers "classes" online to learn a variety of programs/apps/tools including Moodle. To view the classes, you need to become a member, but there are videos on YouTube, too. https://search.yahoo.com/search?p=moodle+tutorials&ei=UTF-8&fr=chrf-yff30

#### **Moodle Tutorials**

This website features tutorials made by people from around the world on using Moodle. The site also hosts Moodle manuals and presentations. https://docs.moodle.org/28/en/Moodle\_video\_tutorials

# **Schoology**

## **Help Guides**

This website has a wealth of help guides that tell you "how-to" use Schoology. There are help guides for teachers, administrators, students, etc. https://support.schoology.com/hc/en-us/categories/200077693- Help-Guides

## **Schoology Supports**

This is a collection of videos to help you create and use Schoology successfully. https://support.schoology.com/hc/en-us/sections/200216633-Schoology-Videos

### **Schoology Tutorial**

This webcast by Tom Swanson walks you through the use of Schoology from the very start and building. Swanson also gives reasons why he uses Schoology and the features. https://www.youtube.com/watch?v=J9D4xaRQSS4

# **App of the Month**

## **Explain Everything—Morris Cooke**

\$2.99 on iTunes iPhone, iPod Touch and iPad

"Explain Everything is an easy-to-use design, screencasting, and interactive whiteboard tool that lets you annotate, animate, narrate, import, and export almost anything to and from almost anywhere.

"Create slides, draw in any color, add shapes, add text, and use a laser pointer. Rotate, move, scale, copy, paste, clone, and lock any object added to the stage."

# Have a Wonderful Summer!!